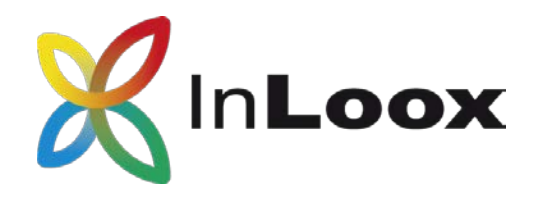

# Die Projektmanagement-Software – für Outlook, Web und Smartphone

InLoox PM 10.x Server Installationshilfe

# Ein InLoox Whitepaper

Veröffentlicht: Juni 2018

Aktuelle Informationen finden Sie unter [http://www.inloox.de](http://www.inloox.de/)

Die in diesem Dokument enthaltenen Informationen stellen die behandelten Themen aus der Sicht von InLoox zum Zeitpunkt der Veröffentlichung dar. Da InLoox auf sich ändernde Marktanforderungen reagieren muss, stellt dies keine Verpflichtung seitens InLoox dar, und InLoox kann die Richtigkeit der hier dargelegten Informationen nach dem Zeitpunkt der Veröffentlichung nicht garantieren.

Dieses Whitepaper dient nur zu Informationszwecken. InLoox SCHLIESST FÜR DIESES DOKUMENT JEDE GEWÄHRLEISTUNG AUS, SEI SIE AUSDRÜCKLICH ODER KONKLUDENT.

Die Benutzer/innen sind verpflichtet, sich an alle anwendbaren Urheberrechtsgesetze zu halten. Unabhängig von der Anwendbarkeit der entsprechenden Urheberrechtsgesetze darf ohne ausdrückliche schriftliche Erlaubnis der InLoox GmbH kein Teil dieses Dokuments für irgendwelche Zwecke vervielfältigt oder in einem Datenempfangssystem gespeichert oder darin eingelesen werden, unabhängig davon, auf welche Art und Weise oder mit welchen Mitteln (elektronisch, mechanisch, durch Fotokopieren, Aufzeichnen, usw.) dies geschieht.

© 2018 InLoox GmbH. Alle Rechte vorbehalten.

IQ medialab und InLoox sind entweder eingetragene Marken oder Marken der InLoox GmbH in Deutschland und/oder anderen Ländern.

Die in diesem Dokument aufgeführten Namen bestehender Unternehmen und Produkte sind möglicherweise Marken der jeweiligen Rechteinhaber.

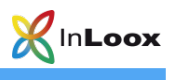

# Inhalt

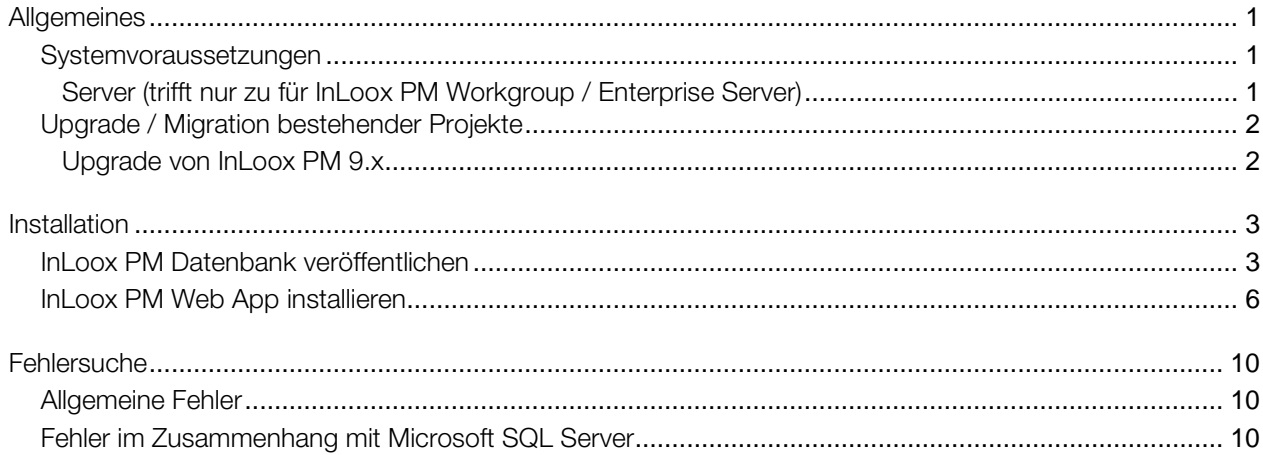

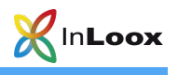

# <span id="page-2-0"></span>Allgemeines

Die Ihnen vorliegende Version von InLoox PM unterscheidet sich grundlegend von Vorgängergenerationen des Produkts. Gemeinsam mit Kunden und Partnern haben wir zahlreiche Innovationen realisiert.

Unterstütztes Datenbank-Managementsystem im Netzwerkbetrieb ist:

• Microsoft SQL Server (alle Versionen und Editionen von SQL Server 2008, 2012, 2014 und 2016)

Das Datenbankschema von InLoox PM Enterprise Server ist clustering- und offlinefähig.

InLoox PM ist internationalisiert und liegt in verschiedenen Sprachversionen vor. Regions- und Ländereinstellungen werden für jeden Anwenderstandort unterstützt. Somit sind die Voraussetzungen für einen globalen Einsatz geschaffen.

### <span id="page-2-1"></span>Systemvoraussetzungen

<span id="page-2-2"></span>Server (trifft nur zu für InLoox PM Workgroup / Enterprise Server)

Die Hardware- und Softwarevoraussetzungen richten sich nach dem verwendeten Datenbanksystem. Die jeweils gültigen Voraussetzungen entnehmen Sie bitte der Produktdokumentation des entsprechenden Herstellers.

Microsoft bietet ein kostenloses Datenbankprodukt an:

• Microsoft SQL Server Express Edition

#### InLoox Web App

Für die InLoox Web App Installation gelten auf dem Server folgende Systemvoraussetzungen:

- Windows Server 2008 oder höher (Internet Information Services ab Version 7.5)
- .Net Framework 4.6

#### Outlook Client

Zur Installation wird Windows Vista oder höher und Office 2010 oder höher benötigt. InLoox PM unterstützt Windows Vista, Windows 7, Windows 8, Windows 10, Office 2010 (32Bit & 64Bit), Office 2013 (32Bit & 64Bit), Office 2016 (32Bit & 64Bit) sowie Terminal Server.

Die Systemanforderungen richten sich nach den eingesetzten Versionen.

InLoox PM installiert als Systemvoraussetzung automatisch Microsoft .NET Framework 4.5.

Die Installation der InLoox Outlook Clients wird im Whitepaper InLoox PM 10.x Client Installationshilfe erläutert. Dies finden Sie unter:

<http://www.inloox.de/support/dokumentation/whitepapers/>

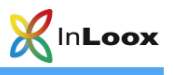

## <span id="page-3-0"></span>Upgrade / Migration bestehender Projekte

<span id="page-3-1"></span>Upgrade von InLoox PM 9.x

Erstellen Sie unbedingt eine Sicherung der bestehenden Datenbank.

Die Datenbank kann mit Hilfe des Server Installationspakets aktualisiert werden.

Die Vorgehensbeschreibung finden Sie im Whitepaper Upgrade von InLoox PM 9.x auf InLoox PM 10.x.

<http://www.inloox.de/support/dokumentation/whitepapers/>

#### Upgrade von älteren Versionen

Ein Upgrade von älteren InLoox PM Versionen (InLoox PM 8.x und älter) ist nicht direkt möglich. Hierzu müssen Sie die Datenbank zuerst auf Version 9.x aktualisieren. Eine Vorgehensbeschreibung finden Sie hier: <http://www.inloox.de/support/dokumentation/whitepapers/>

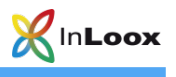

## <span id="page-4-0"></span>**Installation**

### <span id="page-4-1"></span>InLoox PM Datenbank veröffentlichen

Wichtiger Hinweis: Installieren Sie bitte vorab den Datenbankserver, siehe dazu Kapitel Systemvoraussetzungen / Server. Die von InLoox PM unterstützen Hersteller bieten allesamt ein kostenloses Datenbankprodukt an, das binnen weniger Minuten einsatzbereit ist.

Sie müssen keine Datenbank vorher erzeugen, das Setup erstellt automatisch eine neue Datenbank mit den entsprechenden Einstellungen.

1. Starten Sie die Datei InLoox\_PM\_WorkgroupEnterprise\_10XX.exe

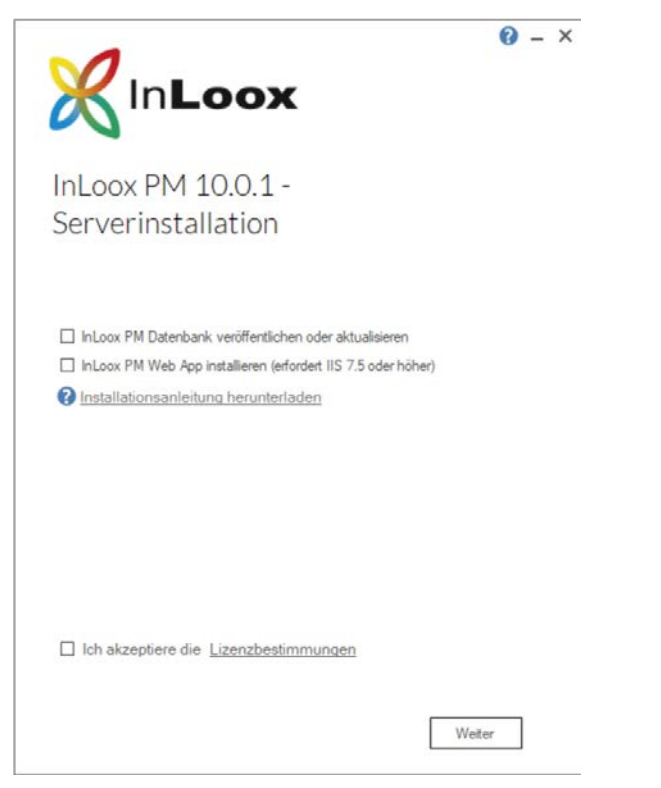

Wählen Sie InLoox PM Datenbank veröffentlichen oder aktualisieren und akzeptieren Sie Lizenzbestimmungen. Klicken Sie anschließend auf Weiter.

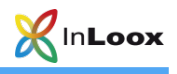

2. Wählen Sie Ihren verwendeten Datenbanktyp und geben die Verbindungsinformationen an. Klicken Sie auf Weiter.

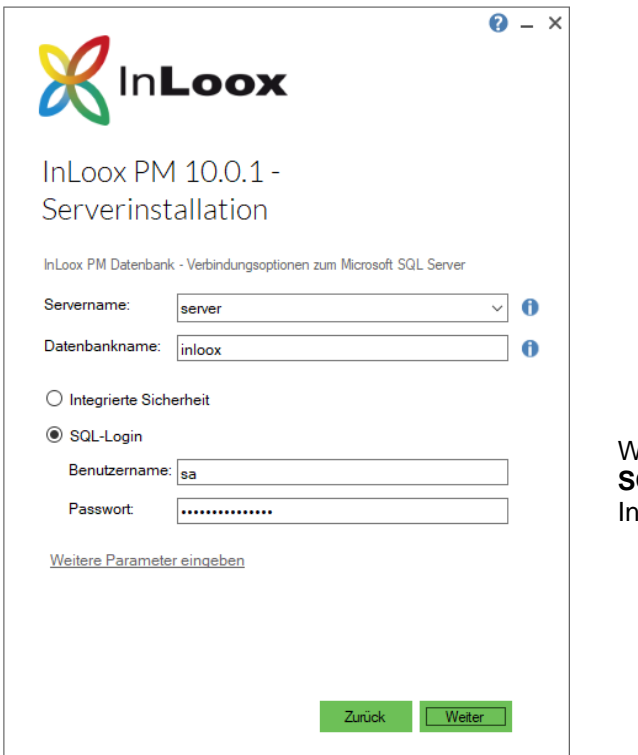

Wir empfehlen den **Login** über die **SQL Authentifizierung** anstatt der Itegrierten Sicherheit.

3. Wählen Sie nun die Sprache der Datenbank, sowie Ihre Standard-Zeitzone aus und geben Sie Ihren Lizenzschlüssel ein. Falls Sie mehrere Lizenzschlüssel haben, können Sie diese mit einem Klick auf Weitere Lizenzschlüssel eingeben ebenfalls hinzufügen.

Diese werden automatisch in der Datenbank gespeichert. Klicken Sie auf Weiter.

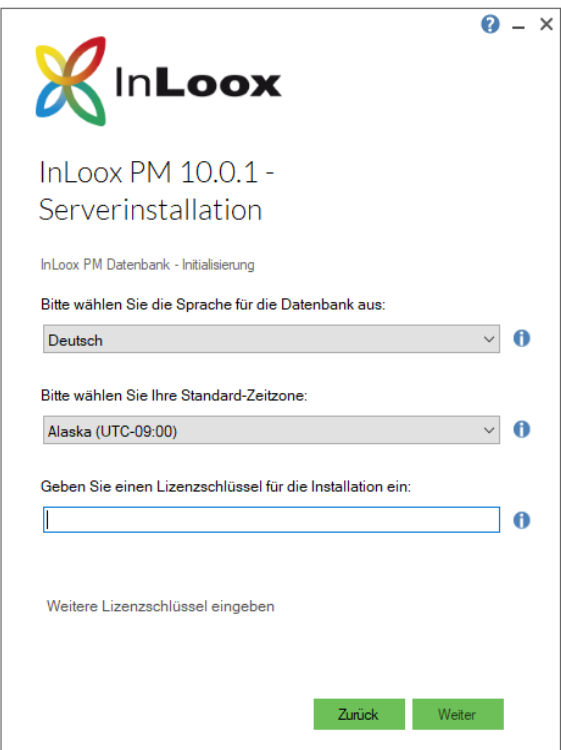

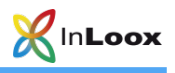

4. Je nach Betriebssystemkonfiguration erscheint das Dialogfeld Benutzerkontensteuerung. Klicken Sie auf Ja.

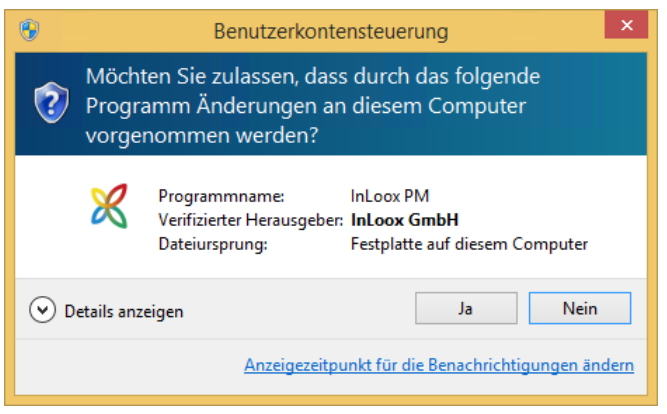

- 5. Die InLoox Datenbank wird nun erstellt und mit den Beispieldaten initialisiert.
- 6. Nun können Sie noch die connect.info-Datei abspeichern. Diese enthält die Datenbankverbindungsoptionen und benötigen Sie zur Einrichtung des Outlook Clients.

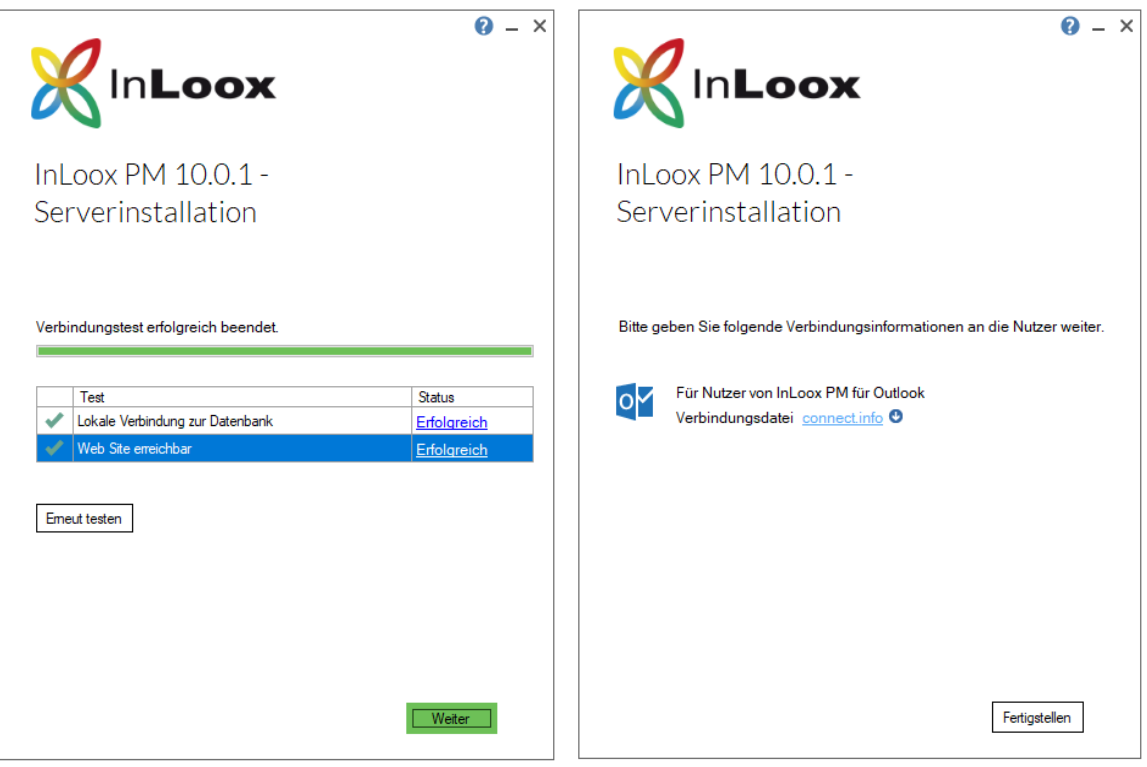

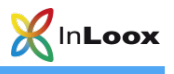

## <span id="page-7-0"></span>InLoox PM Web App installieren

Wichtiger Hinweis: Installieren Sie bitte vorab den Datenbankserver, siehe dazu Kapitel Systemvoraussetzungen / Server. Die von InLoox PM unterstützen Hersteller bieten allesamt ein kostenloses Datenbankprodukt an, das binnen wenigen Minuten einsatzbereit ist.

Für die Installation von InLoox PM Web App sind folgende Rollen und Features des IIS (Internet Information Services) erforderlich: Je nach verwendetem Betriebssystem können die Rollen unterschiedlich benannt sein.

**Webserver** 

# o Allgemeine HTTP-Features

- HTTP-Fehler
- **Statischer Inhalt**
- **Verzeichnis durchsuchen**
- o Leistung
	- **Komprimierung statischer Inhalte**
	- **Komprimieren dynamischer Inhalte**
- o Sicherheit
	- **Anforderungsfilterung**
	- **Standardauthentifizierung**
	- **Windows-Authentifizierung**
- o Anwendungsentwicklung
	- **NET-Erweiterbarkeit 4.5**
	- **Anwendungsinitialisierung**
	- **ASP**
	- **ASP.NET 4.5**
	- ISAPI-Erweiterungen
	- ISAPI-Filter
	- WebSocket-Protokoll
- Verwaltungsprogramme
	- o IIS-Verwaltungskonsole
	- o IIS-Verwaltungsskripts und –tools
	- o Verwaltungsdienst

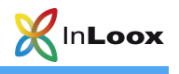

1. Starten Sie die Datei InLoox\_PM\_WorkgroupEnterprise\_10XX.exe

Wählen Sie InLoox PM Web App und akzeptieren Sie die Lizenzbestimmungen. Klicken Sie anschließend auf Weiter.

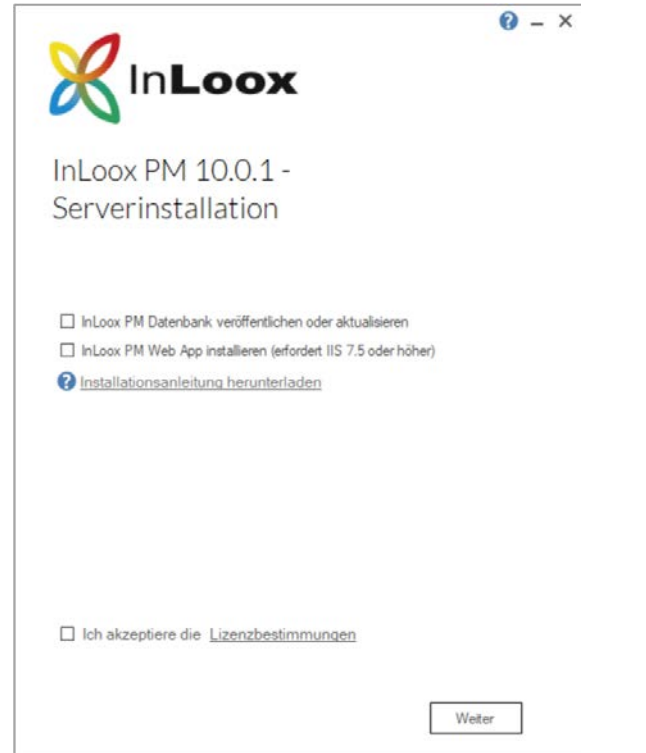

2. Wählen Sie Ihren verwendeten Datenbanktyp und geben die Verbindungsinformationen an. Klicken Sie auf Weiter.

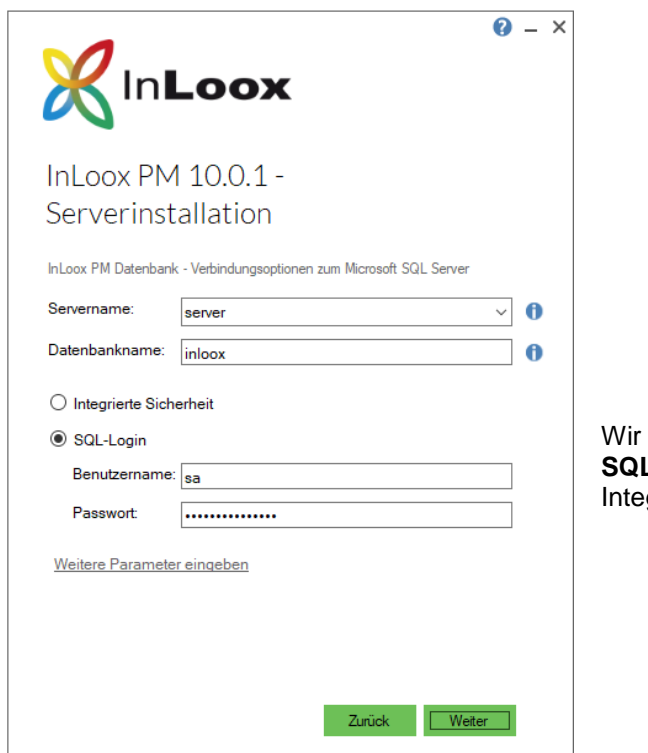

empfehlen den Login über die **L Authentifizierung** anstatt der grierten Sicherheit.

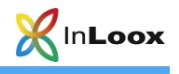

3. Nun können Sie noch den Installationspfad der Web App anpassen bzw. den Domainnamen für die Web App sowie den Standard TLS/HTTPS-Port ändern. Der Domainname wird für das Versenden von Benachrichtigungsemails benötigt und kann auch nachträglich jederzeit angepasst werden.

Das Setup erstellt automatisch einen App Pool, sowie eine neue Site.

Starten Sie die Installation mit Weiter.

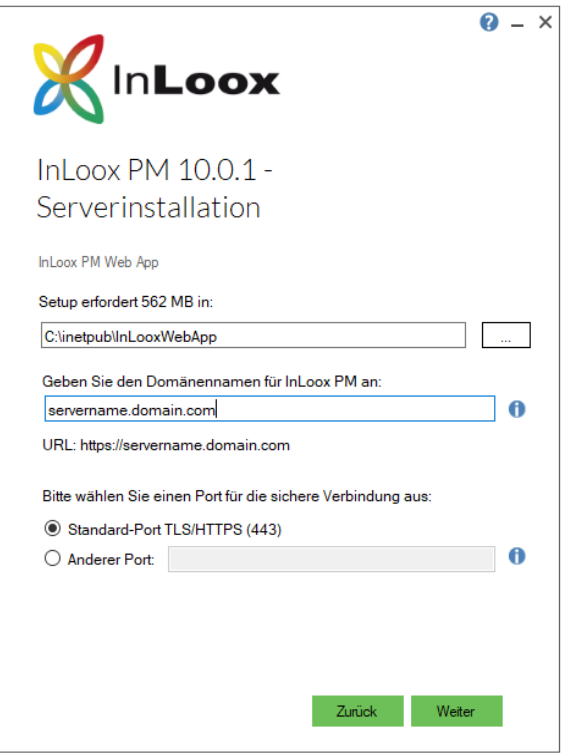

4. Je nach Betriebssystemkonfiguration erscheint das Dialogfeld Benutzerkontensteuerung. Klicken Sie auf Ja.

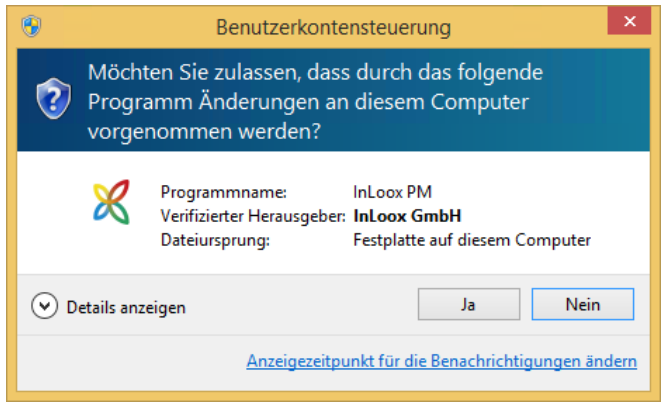

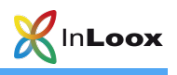

5. InLoox Web App wird nun installiert. Sobald die Installation abgeschlossen ist wird noch ein kurzer Verbindungstest durchgeführt. Bestätigen Sie diesen Dialog mit Weiter.

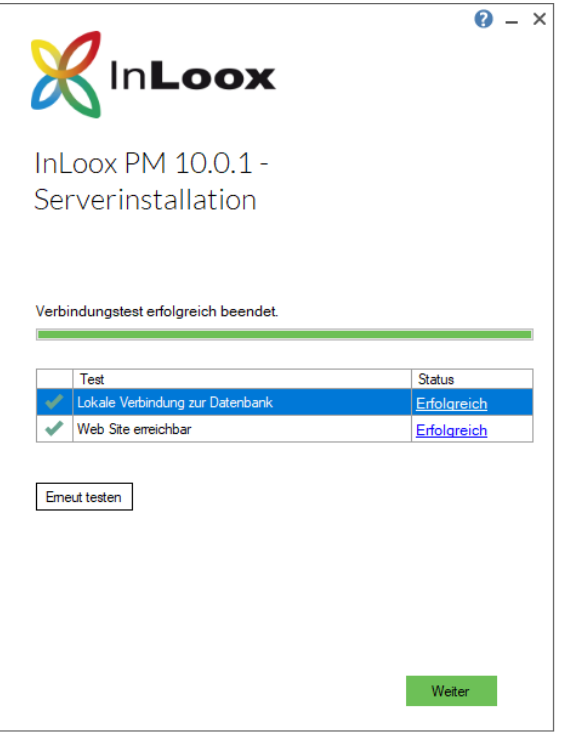

6. Die Installation ist nun abgeschlossen. Nun können Sie noch die connect.info-Datei abspeichern. Diese enthält die Datenbankverbindungsoptionen und benötigen Sie zur Einrichtung des Outlook Clients. Darüber hinaus können Sie direkt die Web App in Ihrem Standardbrowser öffnen.

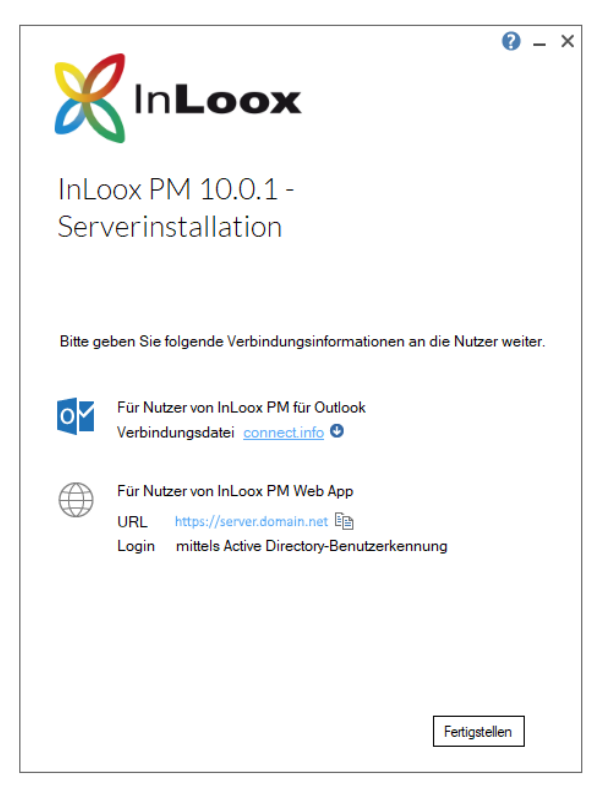

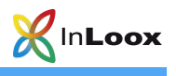

# <span id="page-11-0"></span>**Fehlersuche**

### <span id="page-11-1"></span>Allgemeine Fehler

Sollten Sie bei Ihrer Installation keine Verbindung zu einem SQL-Server bekommen, überprüfen Sie bitte, ob ein SQL-Server installiert ist. Fragen Sie dazu Ihren System-Administrator. Falls Sie Zugriff auf Ihren Server haben, gehen Sie wie folgt vor:

1. Öffnen Sie auf dem Server: Start >> Einstellungen >> Systemsteuerung >> Software.

Unter der installierten Software muss sich ein SQL-Server befinden. Zur Liste der unterstützten Server siehe Kapitel Allgemeines.

Öffnen Sie auf dem Server: Start >> Alle Programme >> Verwaltung >> Dienste.

In der Liste der muss sich ein SQL-Server befinden. Der Dienst muss gestartet sein.

Stellen Sie sicher, dass der Port der Datenbankserver nicht blockiert ist. Überprüfen Sie die Firewall-Einstellungen des Servers, der Clients sowie der Netzwerkhardware. Die Standardports der Datenbankhersteller lauten:

MS SQL Server: Port 1433

### <span id="page-11-2"></span>Fehler im Zusammenhang mit Microsoft SQL Server

Bitte prüfen Sie die Berechtigungen der Benutzer auf der Datenbank. Verwenden Sie hierfür die Whitepaper:

InLoox PM 10.x Konfigurationshilfe für Microsoft SQL Server und InLoox PM 10.x Konfiguration eines Microsoft SQL Servers für SQL-Authentifizierung

Diese finden Sie unter:

<http://www.inloox.de/support/dokumentation/whitepapers/>

Darüber hinaus gibt es unter folgendem Link ein Video zur Fehleranalyse bei Problemen mit einer MS SQL Server Installation:

[https://www.inloox.de/support/dokumentation/video-anleitungen/fehlerbehebung-bei-einer-microsoft-sql](https://www.inloox.de/support/dokumentation/video-anleitungen/fehlerbehebung-bei-einer-microsoft-sql-server-installation)[server-installation](https://www.inloox.de/support/dokumentation/video-anleitungen/fehlerbehebung-bei-einer-microsoft-sql-server-installation)